Campagne d'affectation 2023

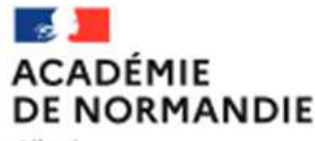

Liberté Egalité Fraternité Procédures de demande d'affectation

pour les établissements hors académie de Normandie et n'ayant pas accès à Affelnet-Lycée Normandie

Les procédures d'affectation spécifiques à l'académie de Normandie sont déclinées dans le guide *« les procédures d'affectation des élèves en lycée ».* Cette publication est accessible sur le site de l'académie de Normandie, *rubriques Scolarité Étude > Orientation Enseignement Supérieur > Procédures d'affectation en*  lycée. Elle réunit tous les documents utiles pour les établissements scolaires et les responsables légaux de l'élève permettant la mise en application des procédures.

## **SAISIE AFFELNET LYCEE :**

**Formations concernées :** 

**Palier 3<sup>e</sup> :** demandes d'affectation pour une entrée en :

-2<sup>de</sup> GT des établissements publics et privés sous contrat du Ministère de l'Éducation nationale ou du Ministère de<br>l'Agriculture et de l'Alimentation,

-2<sup>de</sup> professionnelle des établissements publics et privés sous contrat du Ministère de l'Éducation nationale ou du<br>Ministère de l'Agriculture et de l'Alimentation y compris les MFR,

-1<sup>ère</sup> année de CAP dans un établissement public ou privé sous contrat du Ministère de l'Éducation nationale ou du<br>Ministère de l'Agriculture et de l'Alimentation y compris les MFR,

Demande d'internat

Attention, si la famille demande un internat, il est indispensable de saisir OUI à la rubrique Dossier internat demandé. Les demandes d'internat seront prises en compte par cette saisie.

**Palier 2de :** demandes d'affectation pour une entrée en :

-1<sup>ère</sup> technologique dans un établissement public (Ministère de l'Éducation nationale ou Ministère de l'Agriculture et de l'Alimentation) : séries STI2D, STL, ST2S, S2TMD, STMG, STHR,STD2A, STAV.

-1<sup>ère</sup> professionnelle ou en 1<sup>ère</sup> année de BMA dans un établissement public relevant du Ministère de l'Éducation nationale ou du Ministère de l'Agriculture et de l'Alimentation.

En conséquence, pour demander une affectation en :

- 1<sup>ère</sup> générale dans un établissement public relevant du Ministère de l'Éducation nationale, contacter la DSDEN de<br>l'établissement demandé.

- 1<sup>ère</sup> technologique ou en 1<sup>ère</sup> professionnelle dans un établissement privé sous contrat avec l'état, contacter<br>l'établissement concerné.

Les familles des élèves de 3<sup>e</sup> disposant de compte Educonnect peuvent saisir elles-mêmes les voeux vers *l'académie de Normandie sur le Service en ligne affectation. Cette saisie génère automatiquement la création d'un compte de saisie simplifiée (Affelmap) vers l'académie demandée. Ce compte permettra à l'établissement d'origine d'effectuer la saisie des éléments complémentaires (évaluations, décision d'orientation, demande d'internat...) :*

https://affectation3e.phm.education.gouv.fr/pna-public/

**1**

Gestion de l'affectation – candidature hors académie – rentrée 2023 Délégation régionale académique de l'information et de l'orientation (DRAIO) Pôle orientation affectation 2<sup>nd</sup> degré

#### **Les notes** ou **les évaluations** doivent être saisies.

La saisie doit être réalisée par les établissements d'origine en passant par le formulaire de « saisie simplifiée » accessible via le site Affelmap dans les situations suivantes **:**

- élèves scolarisés dans une autre académie et qui ne sont pas concernés par le Service en ligne affectation,
- élèves scolarisés à distance (CNED),
- élèves scolarisés en établissement médico-social,
- élèves scolarisés à l'étranger,
- apprentis.

A noter ; les établissements privés hors contrat ne peuvent pas bénéficier de la saisie simplifiée et doivent transmettre les vœux des élèves par dossier papier à la DSDEN de l'établissement demandé.

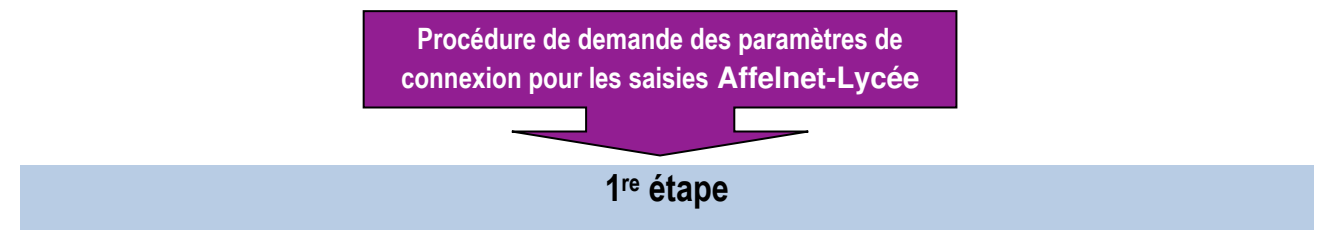

**Dès le 9 mai 2023** vous pourrez demander les paramètres de connexion via l'application **AFFELMAP.** 

**https://affectation3e.phm.education.gouv.fr/pna-affelmap/** 

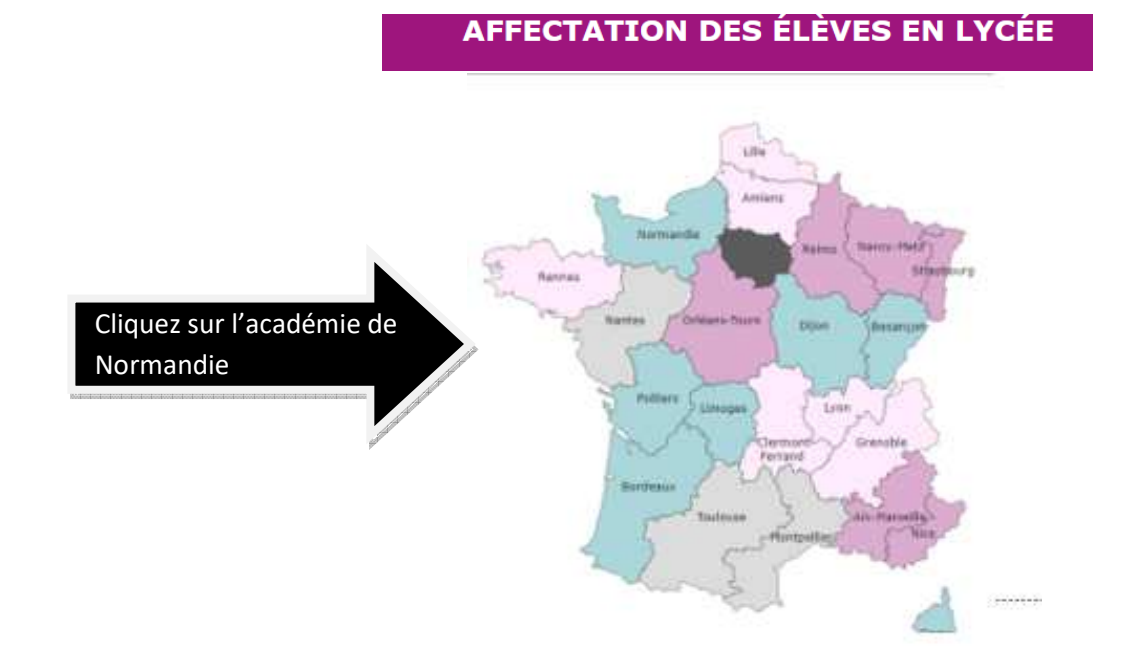

**2 e étape** 

### **Accès au service de saisie simplifié de l'académie de Normandie**

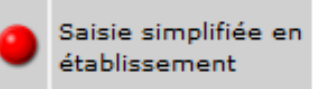

**Le 9 mai 2023**, **le voyant sera vert**

Vous pourrez accéder au **service de saisie simplifiée en** 

**établissement** afin de demander les paramètres de connexion et

de saisir les demandes d'affectation.

Gestion de l'affectation – candidature hors académie – rentrée 2023 Délégation régionale académique de l'information et de l'orientation (DRAIO) Pôle orientation affectation 2<sup>nd</sup> degré

# **2**

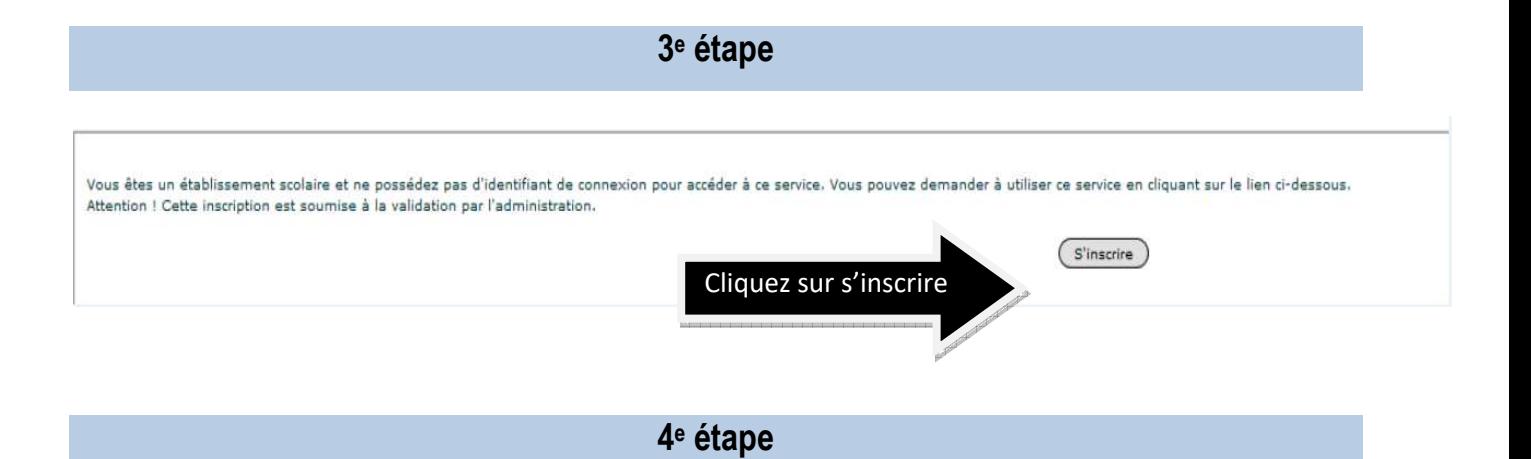

## Demande d'inscription au service de saisie simplifiée

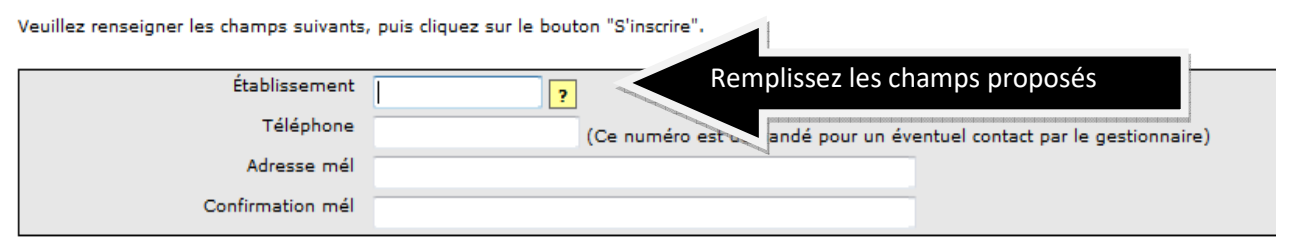

La DRAIO transmettra les paramètres de connexion pour la saisie Affelnet-lycée

**à partir du lundi 9 mai** et **jusqu'au vendredi 9 juin 2023 17h,** 

**AFFECTATION DES ÉLÈVES EN LYCÉE** 

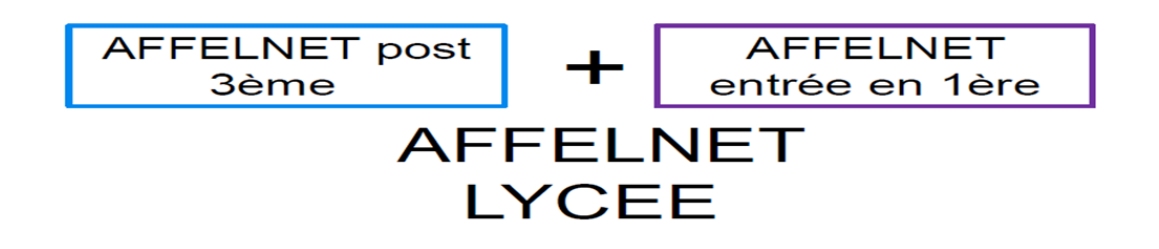

Tous les vœux d'affectation (niveau post 3<sup>e</sup> et entrée en 1<sup>re</sup>) sont accessibles dans la même application Affelnet-Lycée.

L'URL de connexion envoyé par la DRAIO donnera accès à la saisie Affelnet-Lycée quel que soit le niveau d'affectation demandé et à la consultation des résultats en établissement à partir du 26 juin 2023. Les résultats seront à communiquer aux familles le vendredi 27 juin 2023.

**3**

Gestion de l'affectation – candidature hors académie – rentrée 2023 Délégation régionale académique de l'information et de l'orientation (DRAIO) Pôle orientation affectation 2<sup>nd</sup> degré

# **En complément de la saisie Affelnet-lycée**

Pour les demandes d'affectation post 3<sup>e</sup>, un dossier de d'admission dans un établissement public pour les élèves extérieurs à l'académie est à compléter. Merci de prendre attache auprès de la DSDEN de l'établissement demandé afin de connaitre les démarches complémentaires à effectuer.

Pour les demandes d'affectation en première professionnelle, technologique ou en première année de BMA**,** l'établissement d'origine saisit la demande dans Affelnet-Lycée et, dans le cas d'un déménagement, contacte la DSDEN concernée.

## **HORS SAISIE AFFELNET LYCEE :**

 Les demandes d'affectation **en première générale ne sont pas à saisir dans Affelnet-Lycée**. Il convient de s'adresser à la direction des services départementaux de l'éducation nationale (DSDEN) dont dépend l'établissement demandé.

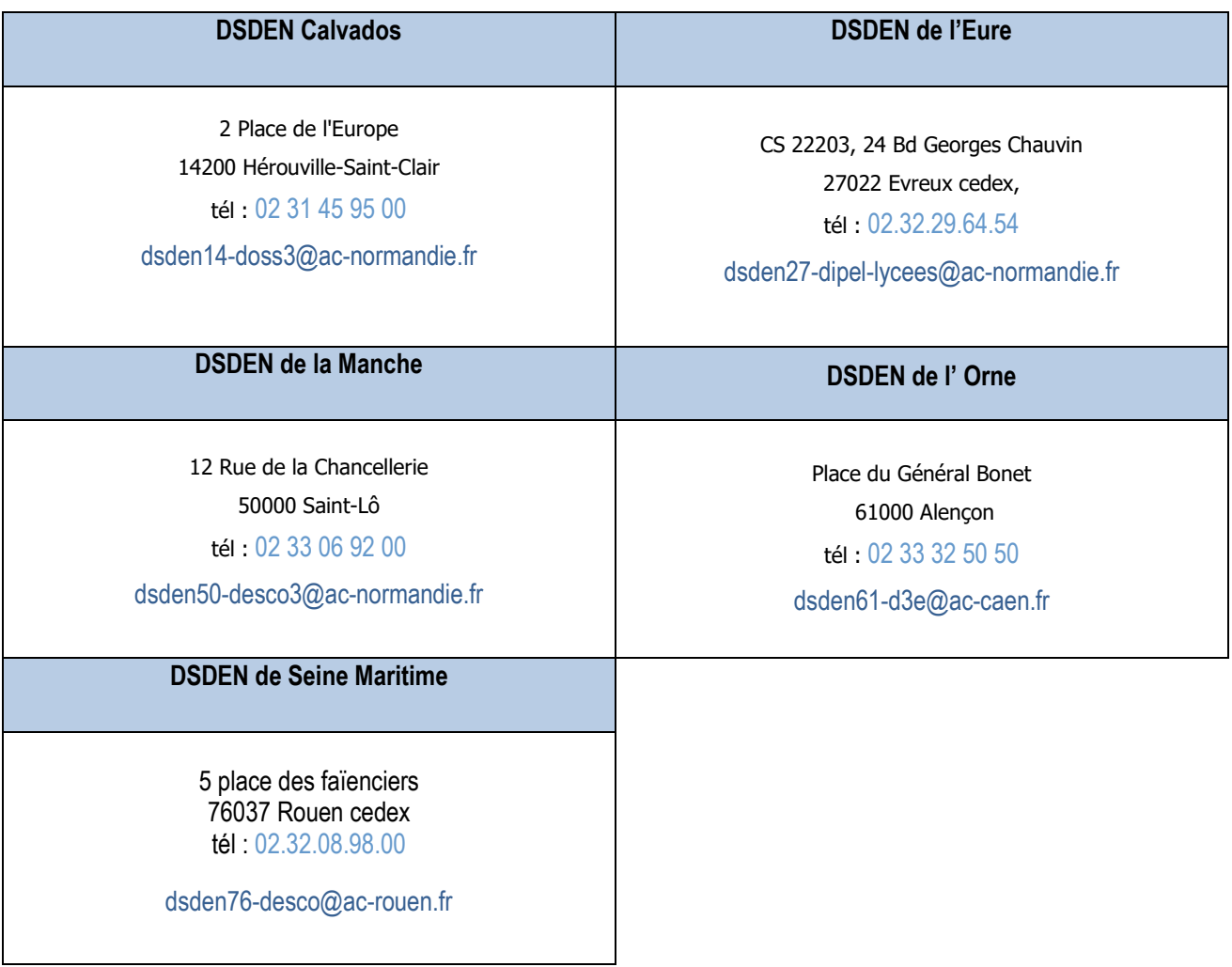

Gestion de l'affectation – candidature hors académie – rentrée 2023 Délégation régionale académique de l'information et de l'orientation (DRAIO) Pôle orientation affectation 2<sup>nd</sup> degré